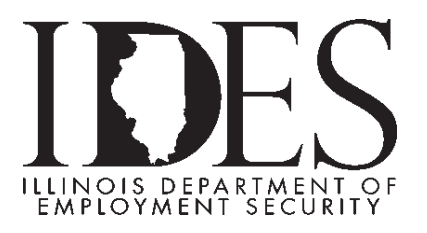

## **Electronic Power of Attorney file format and instructions**

Electronic Power of Attorney (E-POA) file upload format is for Service Bureaus (SB) with a signed Memorandum of Understanding (MOU) on file with IDES. E-POA allows SB' the ability to electronically bulk upload POA's online through MyTaxIllinois in the agency approved file format.

Service Bureaus can submit one (1) E-POA file per day Monday through Friday before 4:00 p.m., with a maximum of 1,000 POA's per file (1,000 rows.). The E-POA file will be processed overnight and the next business day SB will see the POA changes they requested.

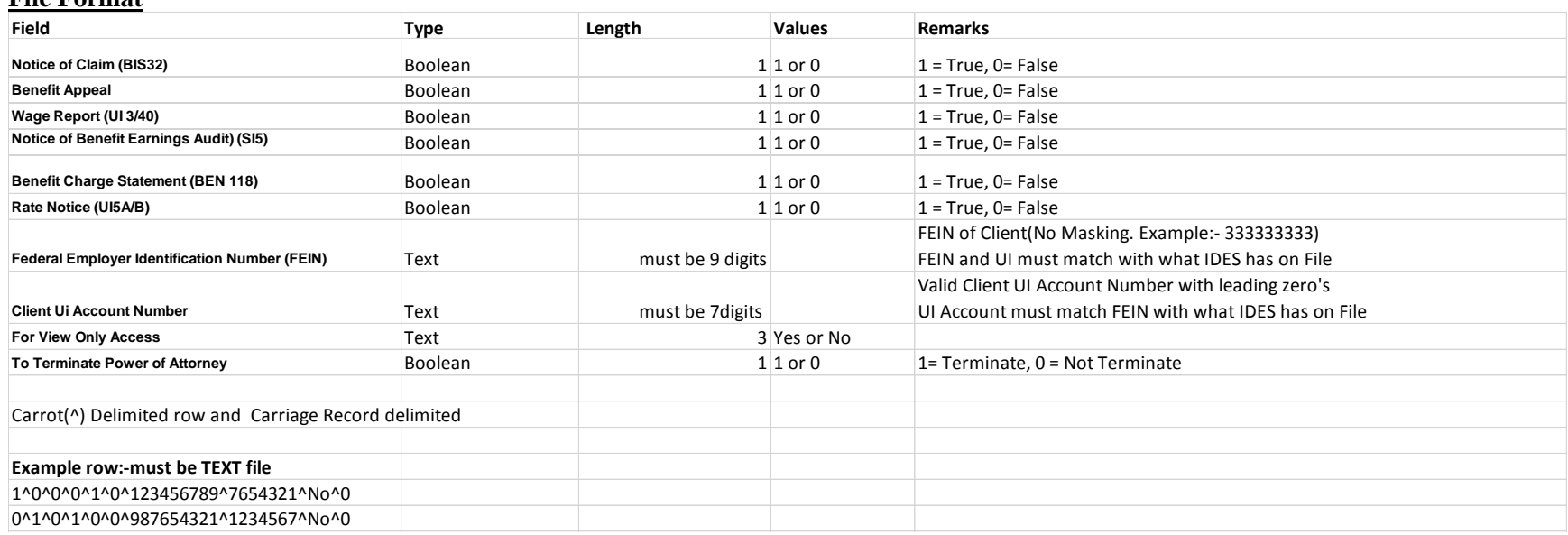

## **File Format**

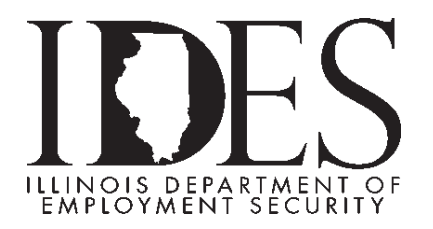

## **Instructions to submit the E-POA File**

Service Bureau's will login to MyTaxIllinois as a Service Bureau:

- 1. Under the I Want to section
	- a. Click link "Power of Attorney Activities for UI Account"
- 2. Click "Upload File for Client Management"
- 3. Click "Choose File"
- 4. Select the File Created and saved on your computer and click "Open"
- 5. Click "Next"
- 6. Review and Click 'Next
- 7. "Check Box" I Agree
- 8. Click "Submit"

Revised 9/5/17